Hardware: HD HomeRun Connect Quatro

On the PC that has the viewing application for HD HomeRun

Open site:<my.hdhomerun.com>

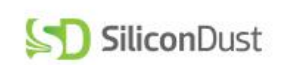

## **MY SHOP ACCOUNT SUPPORT**

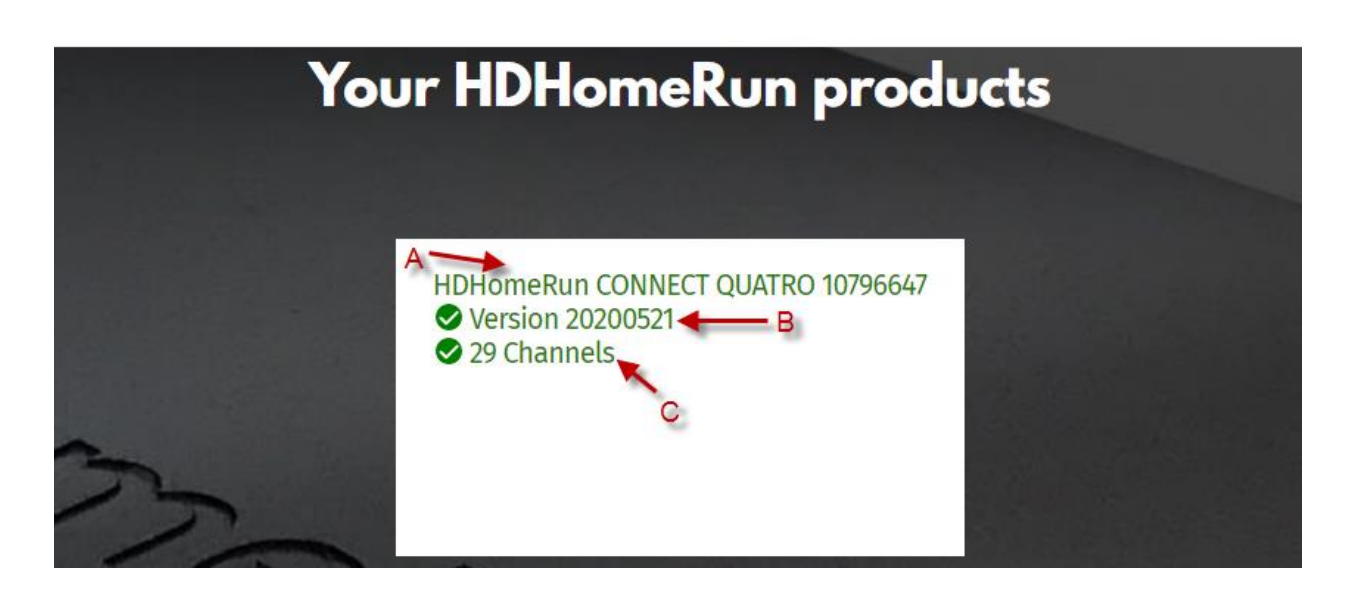

A – Click On **HDHomeRun Connect Quatro** to view the following screen

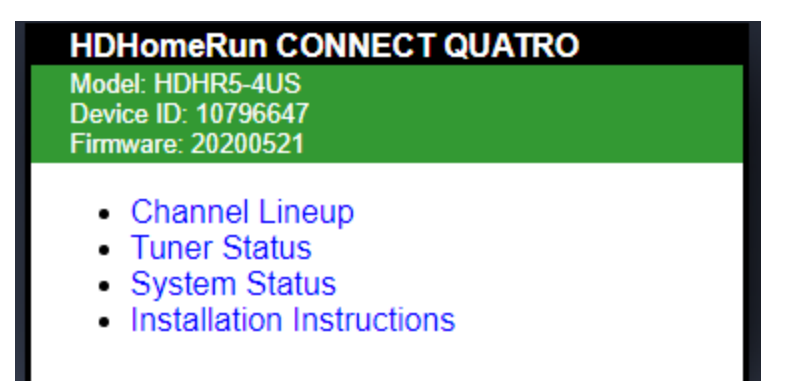

Click on **Channel Lineup** this will list all the channels it found

Click the back option on your browser to return to previous screen, this is typical for all navigation on this screen or click on the Black part of the dialog labeled: HD HomeRun Connect Quatro.

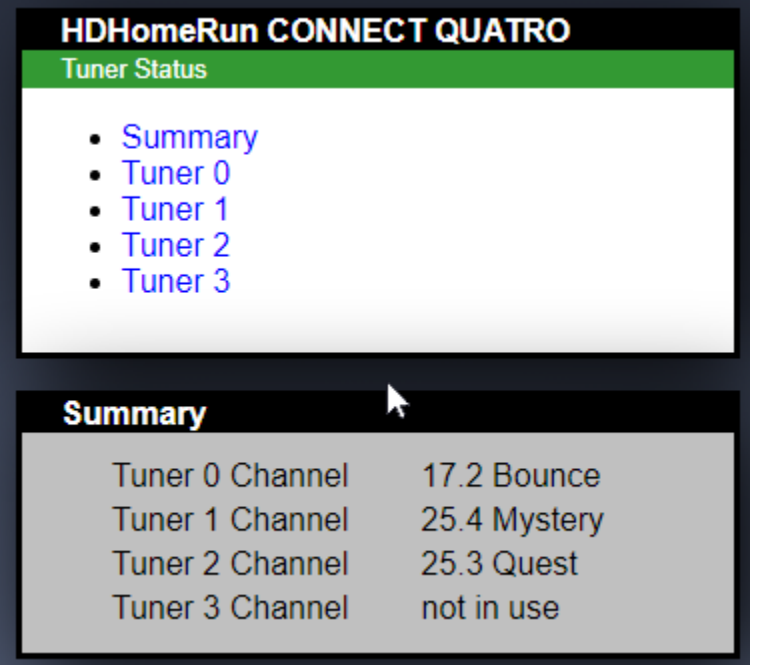

To see the signal status of a tuner

Click on **Tuner 0**, to see the signal status of Tuner 0

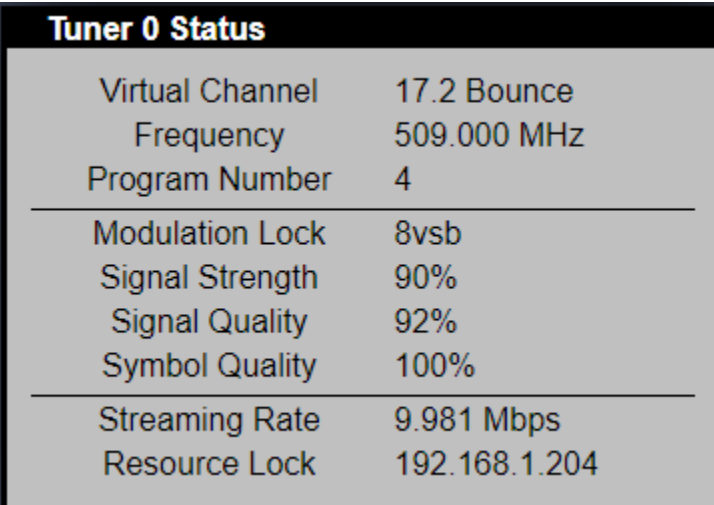

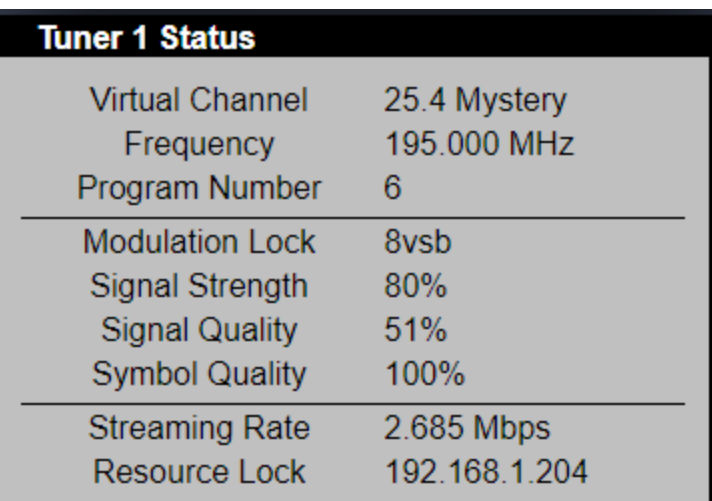

## **Tuner 2 Status**

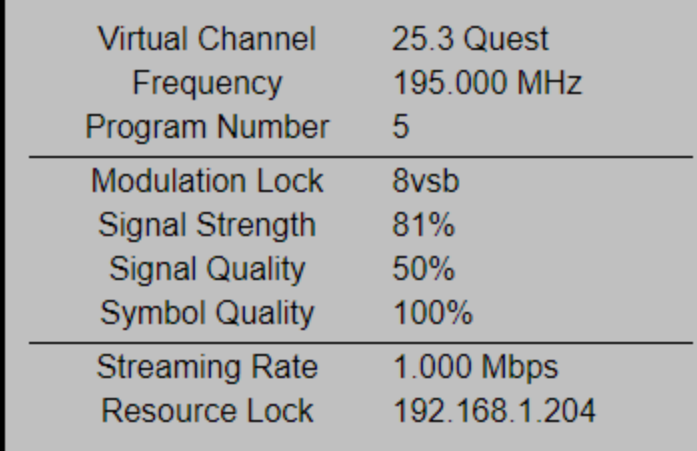

B – click on **Version …..**

ш

See first page of this document.

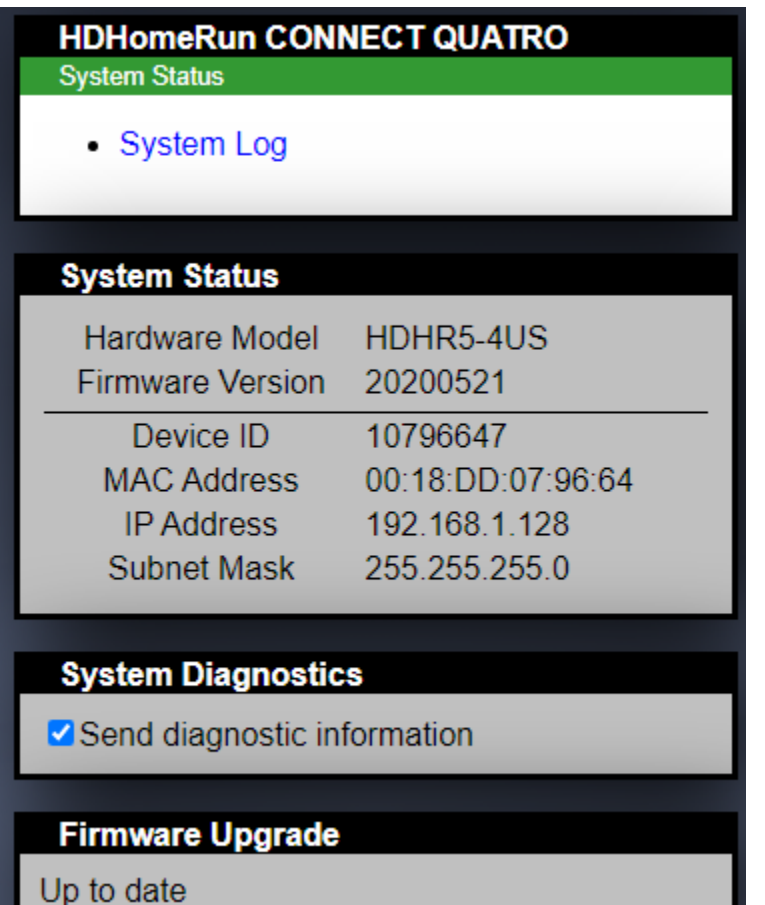

the control of the control of the control of the control of the control of

٠

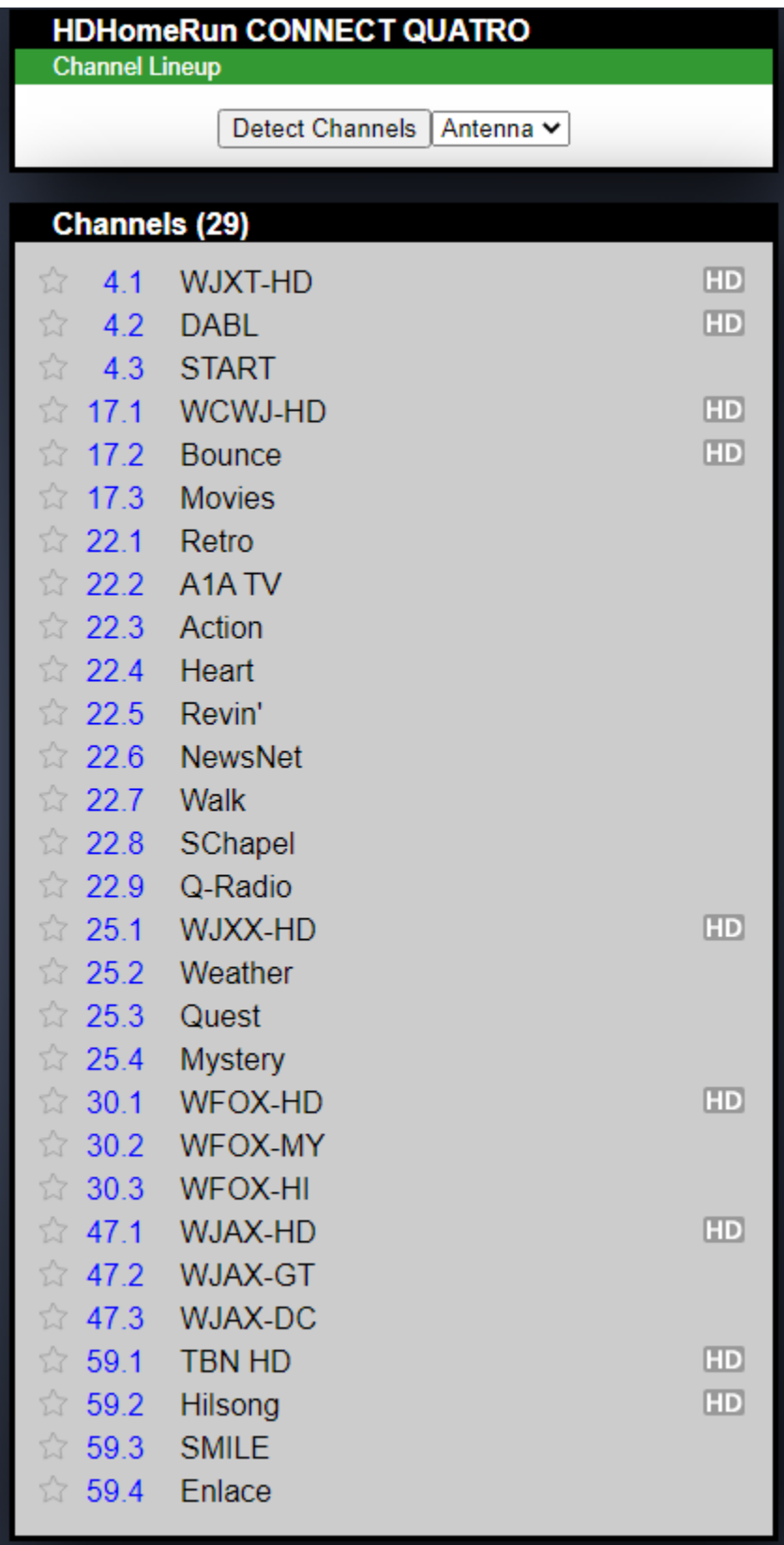